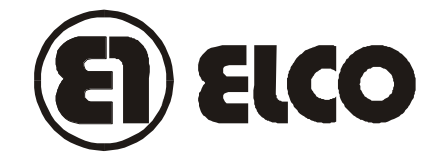

# **Manual de Instrucciones**

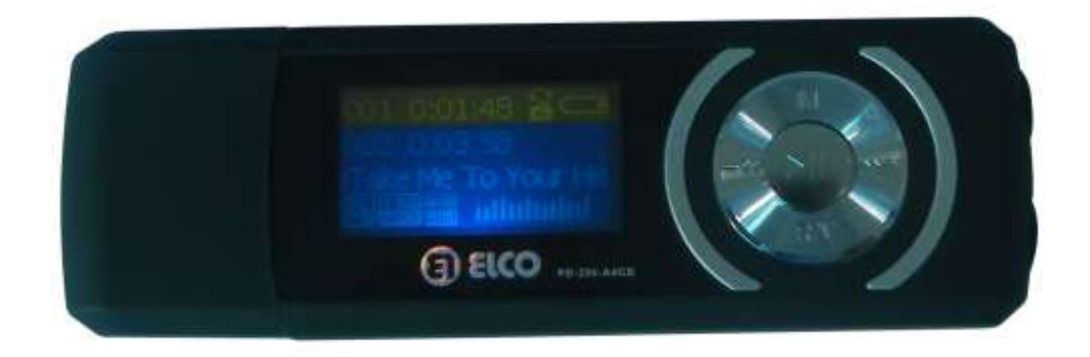

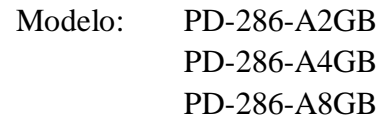

*Antes de comenzar a operar lea atentamente este manual de instrucciones.*

# **Guía para el usuario**

### **Breve resumen**

● Compatible con varios formatos

Compatible con los archivos MP1, MP2, MP3, WMA, WMV, ASF ó WAV.

- Actualizaciones (Firmware upgrade) Actualización del firmware.
- Radio FM estéreo

Puede disfrutar escuchando las emisoras de FM. El reproductor puede memorizar 40 emisoras (20 por cada banda).

● Memoria USB

Posibilidad de administrar sus archivos directamente a través de disco extraíble en MI PC, con WIN2000 sin necesidad de driver.

● 'Area privada'

La memoria puede estar dividida en dos partes mediante la utilización de herramientas, una parte está encriptado para ocultar los contenidos guardados sin que puedan acceder personas ajenas.

● Grabación / Repetición

Puede grabar archivos de voz y guardarlos en formato WAV ó ACT. Modo repetición disponible.

● Ecualizadores disponibles

Normal, Rock, Pop, Classic, Soft, Jazz, Bass

● Modo reproducción (Play)

Normal, Single Repeat, Play Catalog, Repeat Catalog, Repeat All, Shuffle, Lyric.

● Auto apagado

Puede fijar un tiempo de cuenta atrás para su desconexión automática según su conveniencia

#### **Declaración**

- $\rm ELCO$  le agradece la confianza depositada por la compra de este reproductor MP3.
- Tenemos el derecho de realizar cambios en este manual sin previo aviso.
- Algunas funciones pueden no estar disponibles para este modelo (disponibles en otros modelos)

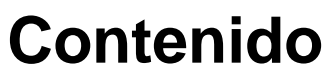

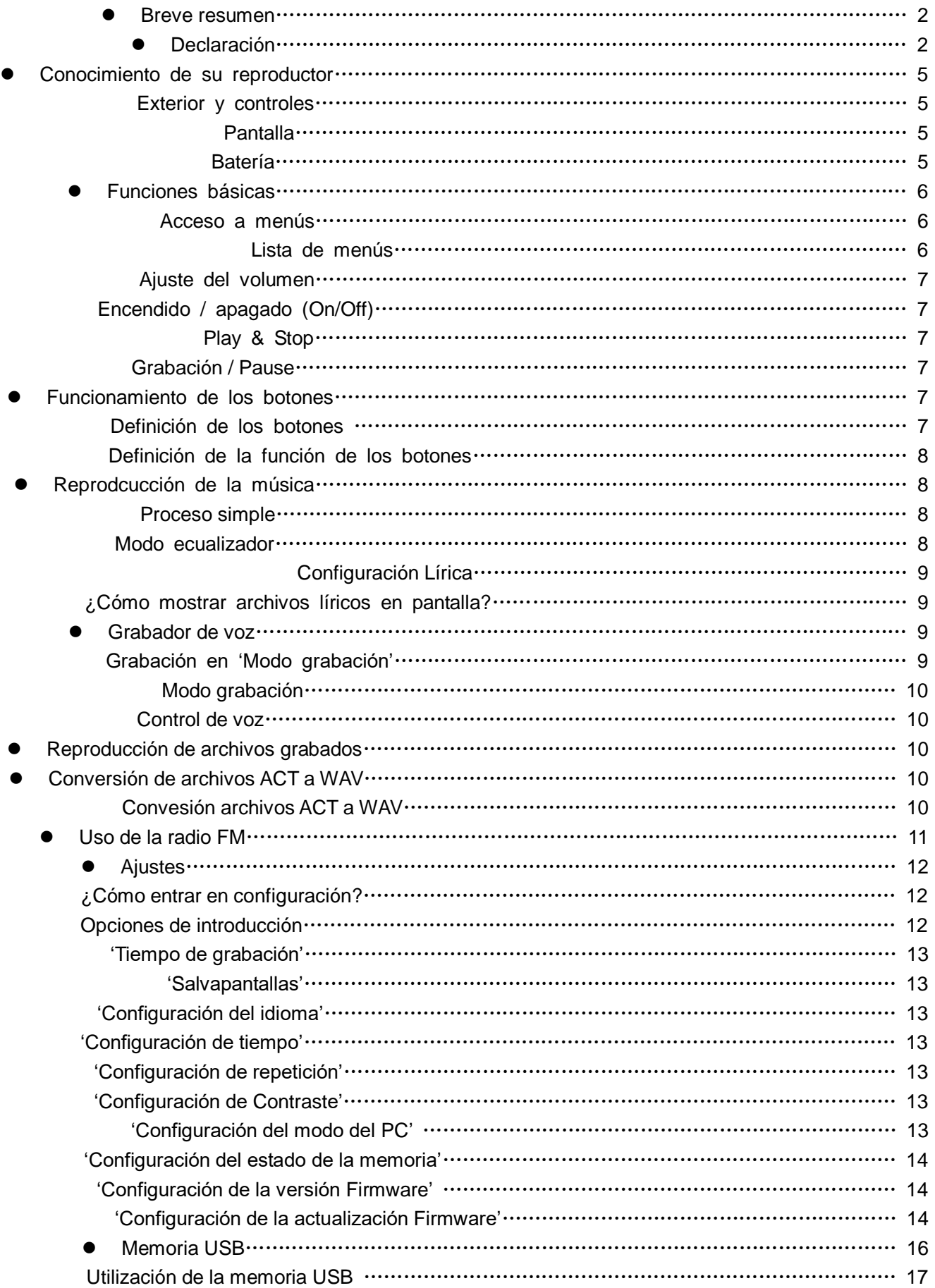

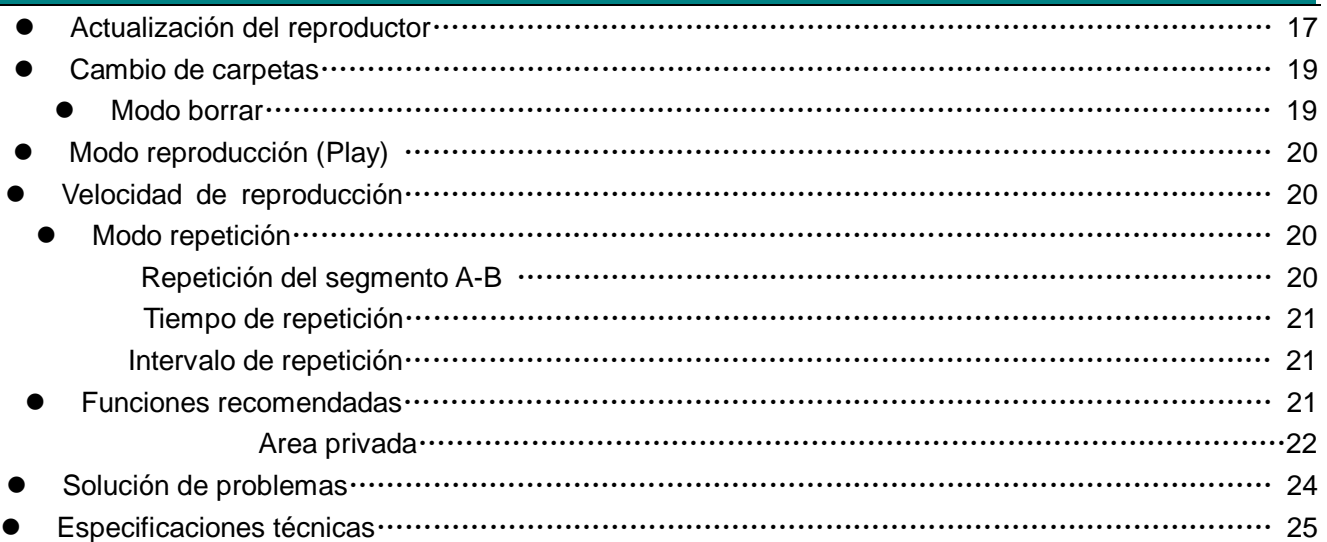

### **Conocimiento de su reproductor**

## **Exterior y controles**

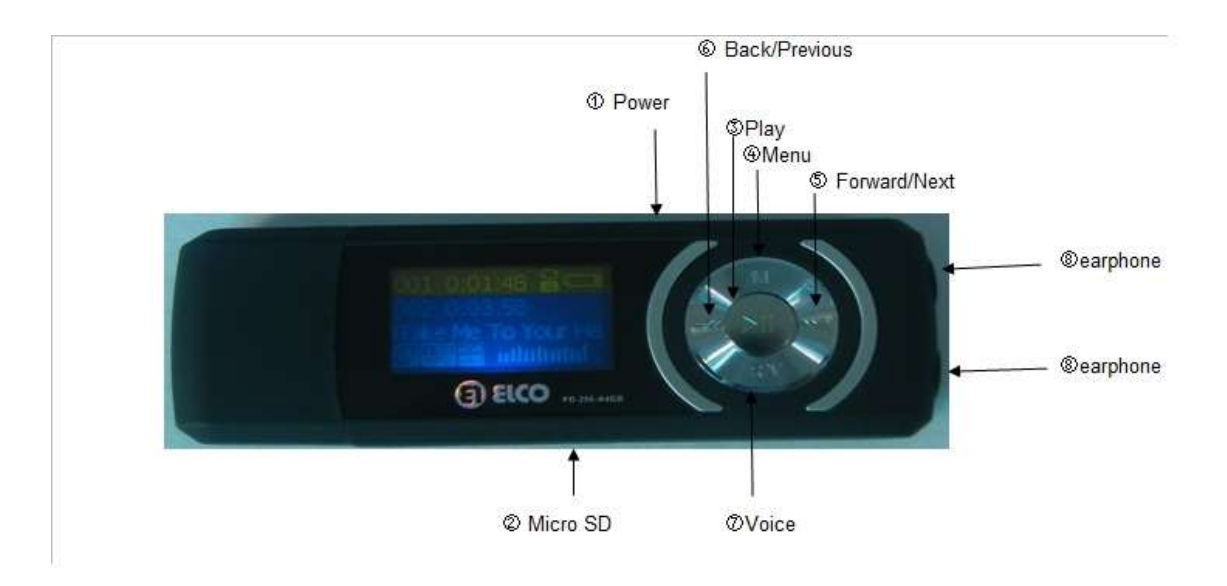

**Pantalla**

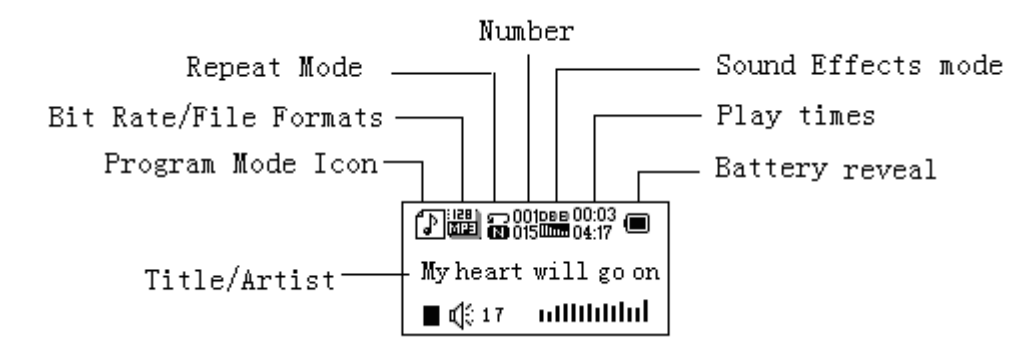

#### **Nivel de batería**

Este reproductor muestra 9 niveles de capacidad de batería

■ Batería llena en 1.5V. Según lo vaya utilizando su capacidad irá disminuyéndose.

Indica que la batería esta a punto de agotarse, deberá cargar la batería para el funcionamiento de su reproductor.

Por favor encienda su reproductor antes de cargarlo. No se puede cargar la batería en modo

#### apagado

Por favor apague el reproductor cuando no lo utilice.

### **Funciones básicas**

- **Acceso a los menús** Pulse **Mode** para acceder a los menús.
- **Lista de menús**

 Para acceder a diferentes menús de funciones del menú principal. Menu principal: (Mantenga pulsado el botón **Mode**)

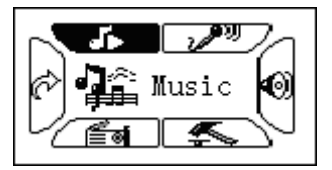

Modo música:

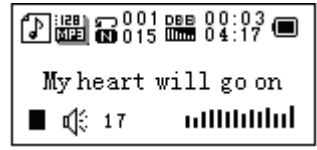

Modo grabación:

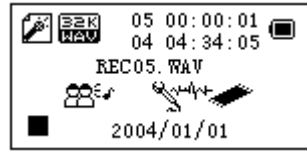

Modo reproducción (Play):

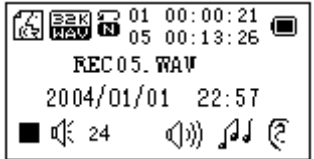

Modo FM:

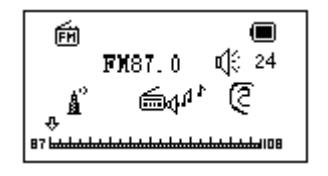

Configuración:

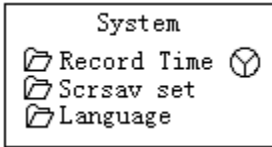

Documentos :

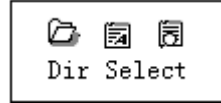

Agenda:

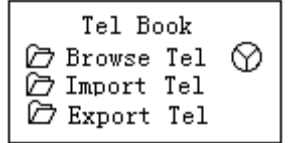

Modo USB (Conecxión al PC):

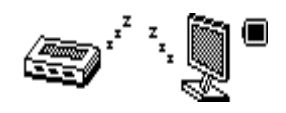

#### **Ajuste del volumen**

Pulse **VOL** para acceder al ajuste del nivel del volumen, pulse **Next/Last** para aumentar ó reducir el nivel del volumen.

#### **Botón de encendido / apagado (on/off)**

Mantenga pulsado el botón **play** para encender el reproductor.

Mantenga pulsado el botón **play** para apagar el reproductor cuando este encendido.

#### **Play & Pause; salir del submenú**

En modo música, Pulse el botón **Play** para reproducir la música.

Durante la reproducción de la música, pulse el botón **Play** para hacer una pausa; manténgalo pulsado para detener la reproducción.

**Start / Stop recording**

En modo grabación, pulse el botón **Play** para pararlo.

### **Función de los controles**

#### ● **Función de los controles**

- 1. **Power**: Encendido / apagado
- 2. **Micro SD:** Ranura para tarjeta Micro SD
- 3. **Play:** Power On/Off, Play, Pause, Stop
- 4. **MENU**: Accede al menú principal ó sale del menú actual.,

Pulsación corta botón izquierdo para pasar al anterior y pulsación corta botón derecho para pasar al siguiente.

Larga pulsación botón izquierdo: Baja el nivel del volumen.

Larga pulsación botón defecho: Aumenta el nivel del volumen.

- 5. **Forward/Next**: Pasa a la siguiente canción
- 6. **Back/Previous**: Pasa a la anterior canción.
- 7. **Voice**: Activa el modo voz.
- 8. **Auriculares**: Salida estándard de auriculares

#### ● **Función de los controles**

Incluye 4 acciones: Pulsación, Mantener pulsado, oprimir, sujetar. **Si no se menciona nada, todas las acciones son pulsar.**

**Pulsar**: Pulsar un botón y inmediatamente obedece;

**Mantener pulsado**: Pulse un botón y manténgalo sujeto durante 1 ó 2 segundos, está acción valdrá solo una vez.

**Oprimir**: Pulse un botón, y la función será valida cuando suelte dicho botón.

**Sujetar**: Por ejemplo para avanzar ó rebobinar, tiene que mantener sujeto los botones de avance y rebobinado.

### **Reproducción de la música**

#### **Proceso simple**

- 1. Conecte los auriculares en su correspondiente entrada;
- 2. Mantenga pulsado el botón de **Play** para encender el reproductor, después entra en modo música y pulse el botón **Play** para reproducir la música.

3. Seleccione una canción: **Last**: canción anterior;

**Next**: siguiente canción.

Ajuste del nivel del volumen: Pulse **VOL** para cambiar el nivel del volumen, pulse el botón **Next** para aumentar ó **last** para reducir.

#### **Modo ecualizador**

1. Durante la reproducción de la música

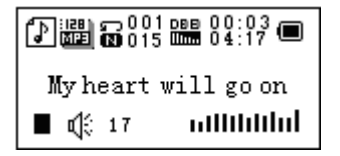

- 2. Pulse el botón **Mode** para entrar en submenú;
- 3. Pulse **Next** hasta elegir el modo ecualizador;
- 4. Pulse **Mode** para acceder al modo submenú 'Ecualizador'.

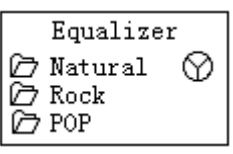

Selección de un ecualizador:

5. Detalle de cada ecualizador (EQ):

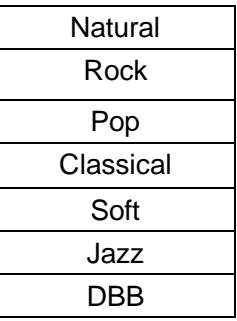

6. Pulse **Next** para seleccionar un tipo de ecualizador y pulse **Mode** para confirmar.

#### **Reproducción sincronizada en pantalla**

Este reproductor MP3 es compatible con la visualización sincronizada de letras \*.LRC. ¿Cómo utilizar los archivos líricos?

Por favor asegúrese que el archivo LRC se llama igual que el archivo de música Por ejemplo:

Archivo de música: My heart will go on.mp3

Archivo LRC (lírico): My heart will go on.lrc

¿Cómo saber si existe el archivo lírico?

Si la canción actual está adaptada a la función lírica, el icono " $\mathbb{P}$ " cambiará a " $\mathbb{R}$ ".

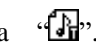

1. Cuando la canción lrc está disponible:

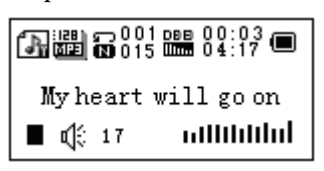

2. Mantenga pulsado el botón de **Mode** para entrar en la interfaz de archivos lrc;

- 3. Lyric se muestra en pantalla.
- 4. Pulse el botón **Mode** para retornar al modo música.

### **Grabación de voz**

Por favor asegúrese que el reproductor tiene suficiente batería para realizar la grabación completa. Cada carpeta puede memorizar hasta 99 archivos de voz grabados.

#### **Grabar en "Record mode"**

1. .Entre en el menú principal:

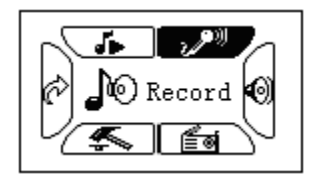

2. Pulse **Next** hasta seleccionar el modo Record (grabación).

3. Pulse **Mode** para entrar y modo grabación, en pantalla aparecerá:

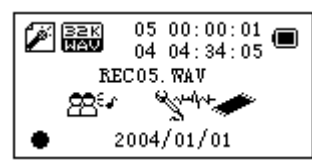

4. Pulse **Play** para comenzar la grabación.

El archivo de voz se grabará en la carpeta actual 'Record stop / Main fold'

Si en pantalla se muestra "Memory full", significa que no hay mas espacio libre en memoria para nuevos archivos, por favor borre otros archivos para liberar espacio en memoria.

47 Si en pantalla se muestra "Fold full", significa que hay 99 archivos en esta carpeta. Por favor elija una carpeta nueva.

 $\overline{\mathcal{A}}$ El reproductor solo obedece a las funciones **Play** y **A-B** durante el proceso de grabación

#### **Selección del tipo de grabación**

1. En la interfaz de 'Record stop' (grabación).

2. Pulse **Mode** para entrar en el submenú de grabación.

3. Pulse next hasta llegar a la opción submenú de 'Record type', después pulse **Mode** para seleccionarlo.

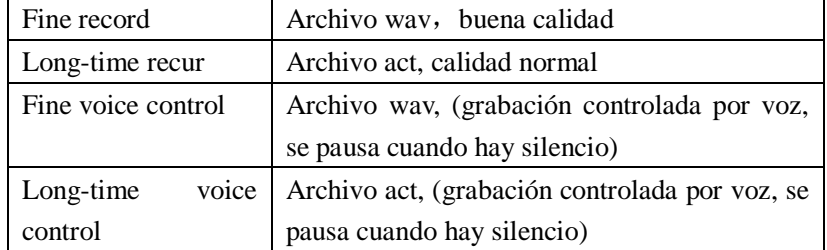

4. Pulse **Next** para elegir el tipo apropiado y pulse **Mode** para seleccionarlo

5. Pulse **Play** para comenzar la grabación.

### **Reproducción de los archivos grabados**

- 1. Entre en el menú principal.
- 2. Pulse **Next** para elegir 'Play mode' (modo reproducción).
- 3. Pulse **Mode** para entrar en la interfaz de reproducción
- 4. Pulse otra vez el botón de **Play** para comenzar con la reproducción del archivo.
- 5. Elija archivos de voz grabados。

**Last**: Selecciona el archivo anterior;

**Next**: Selecciona el siguiente archivo;

6. Control del volumen

**VOL+**: Aumenta el nivel del volumen

**VOL-**: Disminuye el nivel del volumen

#### **Conversión de archivos ACT a formato de archivo WAV**

El formato ACT se puede convertir a formato WAV a través de los accesorios de herramientas del disco incluido. 1. Arranque el programa "Sound Converter" y haga Click en el botón "OPEN".

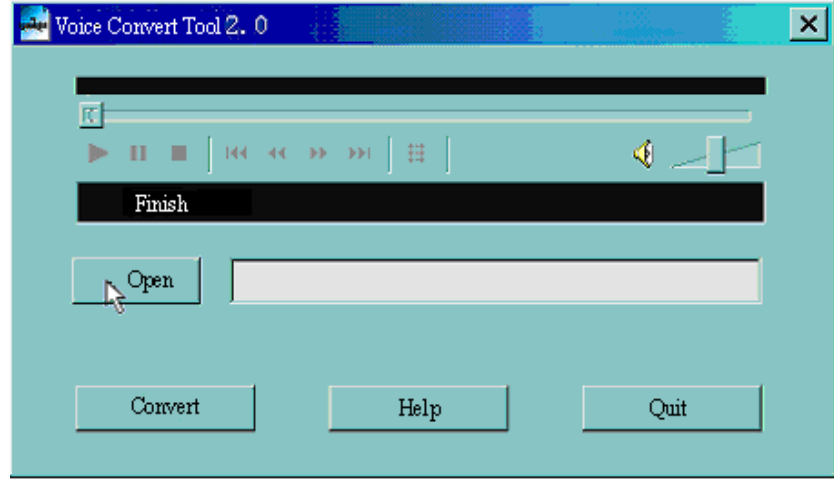

2. Elija los archivos ACT para su conversión.

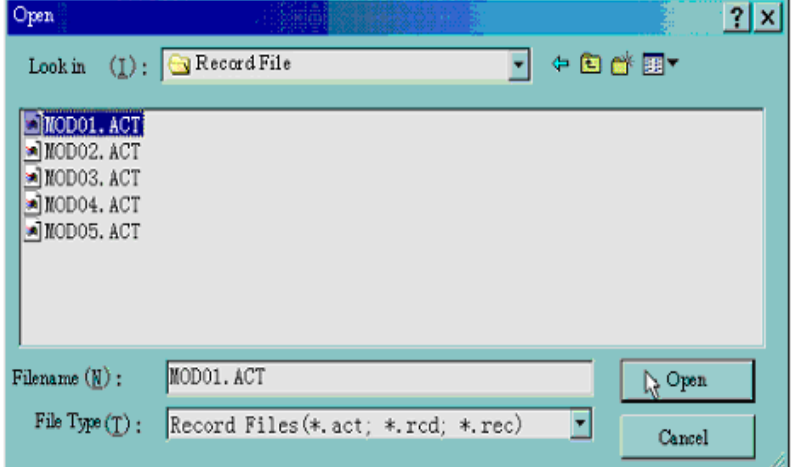

3. Haga Click en el botón 'CONVERT', la conversión empezará

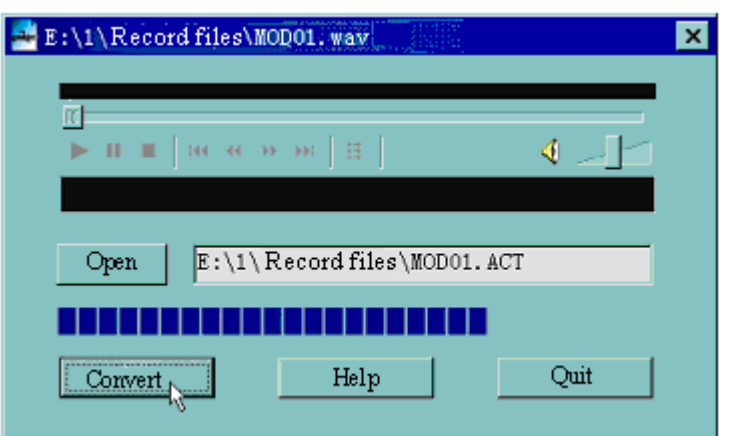

### **Funcionamiento de la radio FM**

- 1. Entre en el menú principal;
- 2. Pulse **Next** hasta seleccionar "FM Mode" (radio FM)
- 3. Pulse **Mode** para entrar

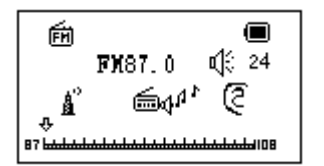

#### 4. Búsqueda automática

Mantenga pulsado durante 2 segundos **Last/Next** para comenzar la búsqueda de emisoras en intervalos de 100 KHz. Para parar la búsqueda pulse **Last/Next.**

#### 5. Búsqueda manual

Pulse **Last**: Busca hacia atrás en intervalos de 100 KHz

Pulse **Next**: Busca hacia delante en intervalos de 100 KH

6. Memorizar emisora actual:

Pulse Mode para entrar en el submenú FM

RADIO SET

\n
$$
\begin{array}{ccc}\n\hline\n\text{RADIO SET} \\
\hline\n\text{D Save} \\
\hline\n\text{D Delete} \\
\hline\n\text{D Delete all}\n\end{array}
$$

Pulse **Mode** otra vez para memorizar la emisora.

7. Escuchar una emisora memorizada:

Puede pulsar **Play** para elegir una emisora memorizada.

9. Volume control

VOL+: Aumento del volumen;

VOL-: Disminución del volumen

:20 emisoras pueden ser memorizadas en "General Frequency" y "Japan Frequency"

### **Configuración**

**Acceso a configuración**

Puede configurar el reproductor aquí, las opciones pueden variar según la versión del firmware.

- 1. Entre en el menu principal.
- 2. Pulse **Next** hasta seleccionar la opción "Settings"
- 3. Pulse **Mode** para entrar.

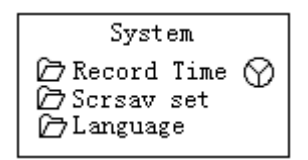

#### **Opciones:**

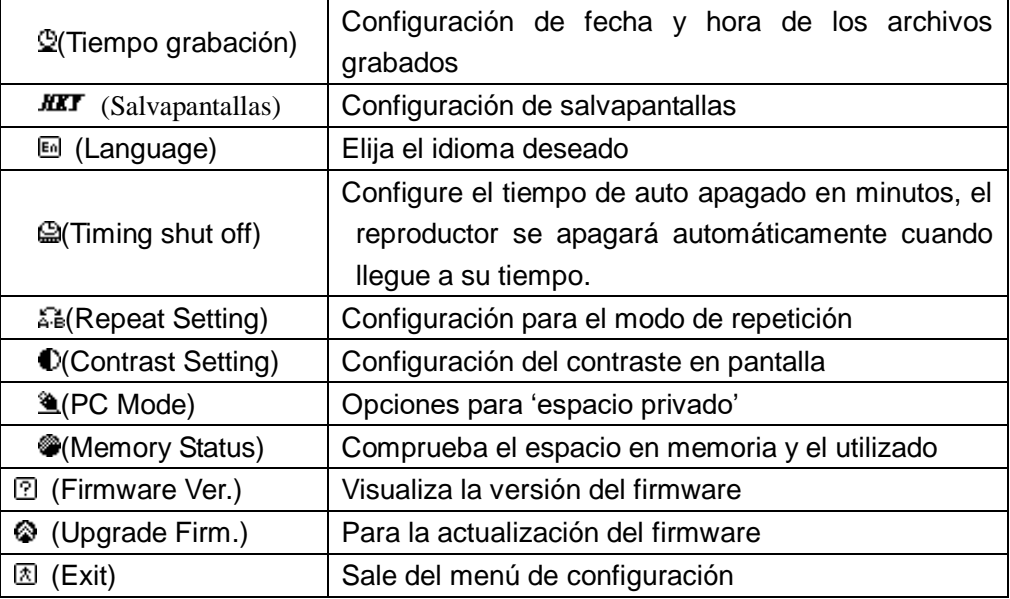

#### **Lista de menús:**

○'Recording time' (Configuración tiempo de grabación)

1. Interfaz de configuración del sistema

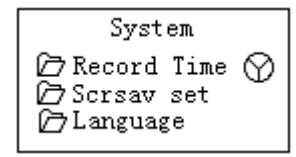

2. Pulse **Mode** para entrar en la interfaz de 'Recording time' Recording time:

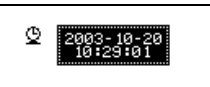

- 3. Pulse PLAY para configurar la fecha. Durante la configuración, el año parpadeará.
- 4. Pulse **Next**, el valor aumentará (**Last** viceversa)
- 5. Después de la configuración, pulse **Mode** para salir.
- "Screensaver" (Configuración salvapantallas)
	- 1. Pulse **Mode** para entrar en configuración de salvapantallas;

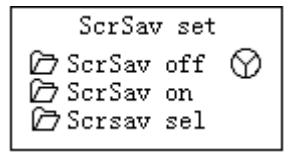

- 2. Pulse **Next** para elegir la siguiente (**Last** para la anterior)
- 3. Después de la configuración, pulse **Mode** para salir.
- Language Setting (Configuración del idioma)
	- Por favor consulte 'Sound Setting' (configuración del sonido)
- Turning off Setting (Configuración de auto apagado)
	- Por favor tome nota:

Puede configurar el tiempo en segundos en el modo 'Battery saving' (ahorro energía), le permite que el reproductor se apague automáticamente según el tiempo que usted ha configurado con anterioridad. Este función se evitará si la configuración esta en la posición 0.

Puede fijar el tiempo en minutos en el modo 'Sleep mode', le permite apagar el reproductor automáticamente según el tiempo que usted ha configurado. Esta función está diseñada para escuchar música en la cama antes de dormirse. Tome nota: el modo "Sleep" solo vale una vez, la siguiente vez que utilice este modo deberá configurarlo otra vez.

○'Repeat Settings' (Configuración de repetición)

Por favor consulte 'Sound Setting' (configuración de sonido)

Nota: en modo manual "Manual Mode" debe configurar los puntos de repetición manualmente.

En modo automático "Automatic Mode" el reproductor podrá identificar un intervalo esta en repetición A - B.

○'Contrast Adjust' (Configuración del contraste)

Por favor consulte el punto 'Backlight time setting' (Iluminación)

○'PC connection' Setting (Conexión al PC)

Por favor consulte el punto 'Sound Setting' (configuración del sonido)

 Algunas operaciones del sistema (Windows 2000 SP4 ) puede no reconocer el dispositivo USB con dos símbolos. De todas formas, debe elegir un disco activo "Area privada" que lo puede encontrar en MI PC.

○'Memory status' (estado de la memoria)

Puede comprobar el espacio total en memoria y porcentaje utilizado, con esta opción.

○'Firmware version' (Versión firmware)

Puede comprobar la versión del firmware de su reproductor.

○'Firmware upgrade'

Se utiliza para actualizar el firmware.

Advertencia: Pulsando el botón Play saldrá rápidamente del menú actual. Esta función es válida en todos los menús.

#### **Uso de la memoria USB**

Este dispositivo soporta la función estándar de un disco USB con el sistema operativo Windows98 (necesidad del driver), Windows 2000 ó superior (sin driver), Mac OS 10.3, Red hat Linux 8.0 ó superior.

El reproductor recibe energía a través del Puerto USB. En modo , pulse **Mode** para salir del menú, después seleccione el modo deseado para entrar.

Este reproductor también soporta el modo de suspensión.

El reproductor puede mostrar en pantalla 3 tipos diferentes al conectarlo al PC:

1. En espera 2. Descargando

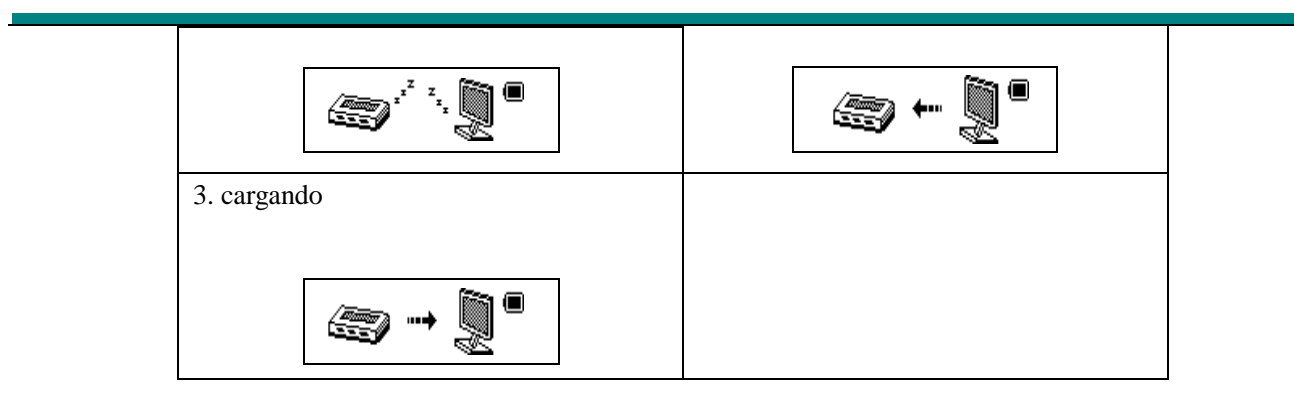

### **Actualización de su dispositivo**

Puede utilizar el software de su Pc para mantener el firmware actualizado.

- 1. Entre en menu principal.
- 2. Pulse **Next** hasta la opción 'Settings'
- 3. Pulse **Mode** para entrar en el submenú de 'Settings'.
- 4. Pulse **next** hasta la opción 'Firmware upgrade' y pulse **Mode** para entrar.
- 5. Conecte el reproductor al PC
- 6. Inicie el programa upgrade tools *MP3 Player Update, después haga* click en new firmware;

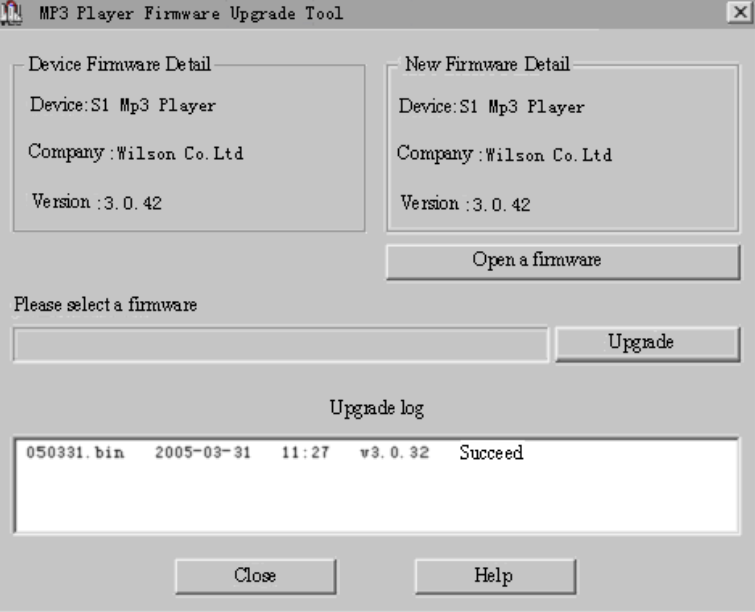

8. Elija nuevo programa de firmware. (pudiera encontrarlo en el CD que adjunta este reproductor)

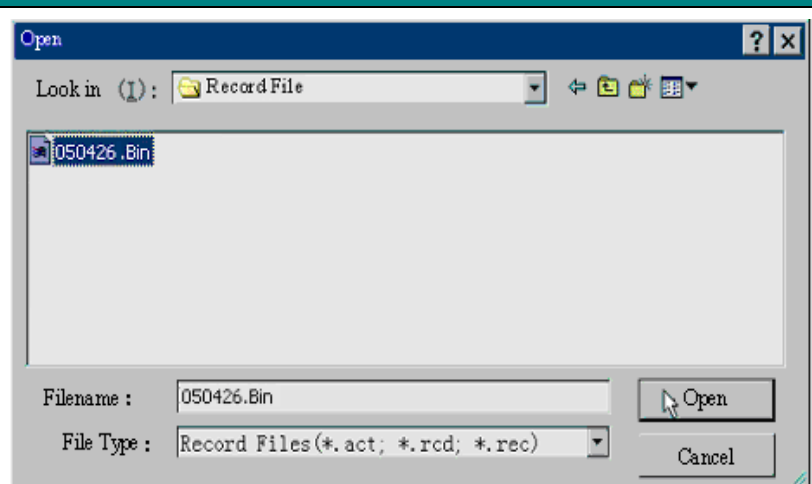

9. Pulse el botón 'Start Upgrade', y el sistema comienza con la actualización.

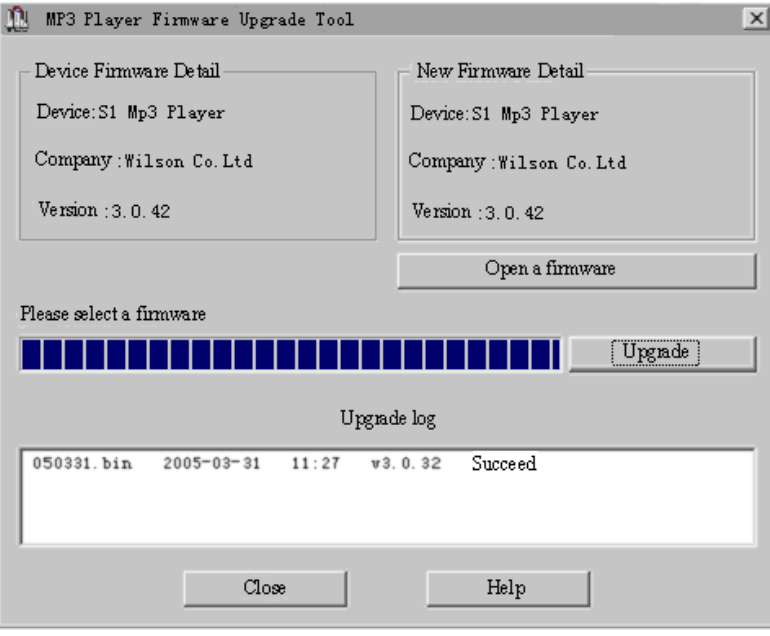

10. Si la actualización ha acabado con éxito, en pantalla LCD aparecerá:

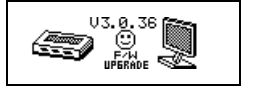

La actualización del Firmware es una operación para fomentar la optimización y cumplimiento del reproductor. Incluso si el firmware trabaja sin actualizarse, no existe ninguna influencia en el normal funcionamiento del reproductor.

 $\overline{\mathcal{L}}$ El reproductor puede no funcionar por un proceso incorrecto! Por favor lea atentamente este manual antes de actualizar el dispositivo.

La actualización del software no es compatible con otros reproductores y viceversa.

### **Otros ajustes**

#### **Selección de carpetas (Modo Stop submenú)**

El usuario puede guardar archivos en carpetas diferentes (las carpetas deben ser creadas anteriormente en el PC). El reproductor es capaz de identificar 99 subdirectorios

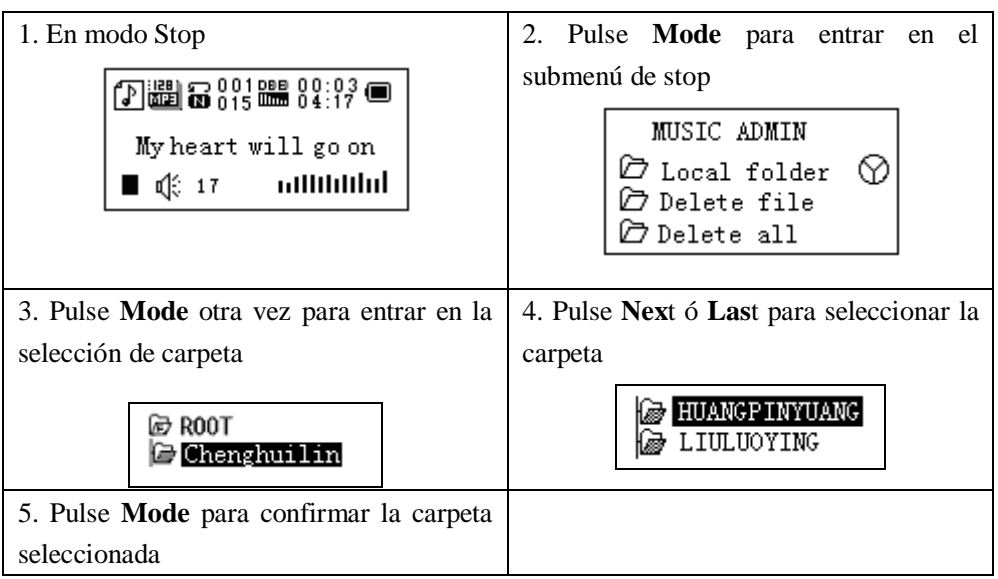

Por favor tome nota : Carpetas independientes pueden crearse correspondiéndose con los modos Music / Recorder / Play mode

#### **Borrado de archivos (Stop submenú)**

Archivos pueden ser borrados en los correspondientes modos Music/Play/FM.

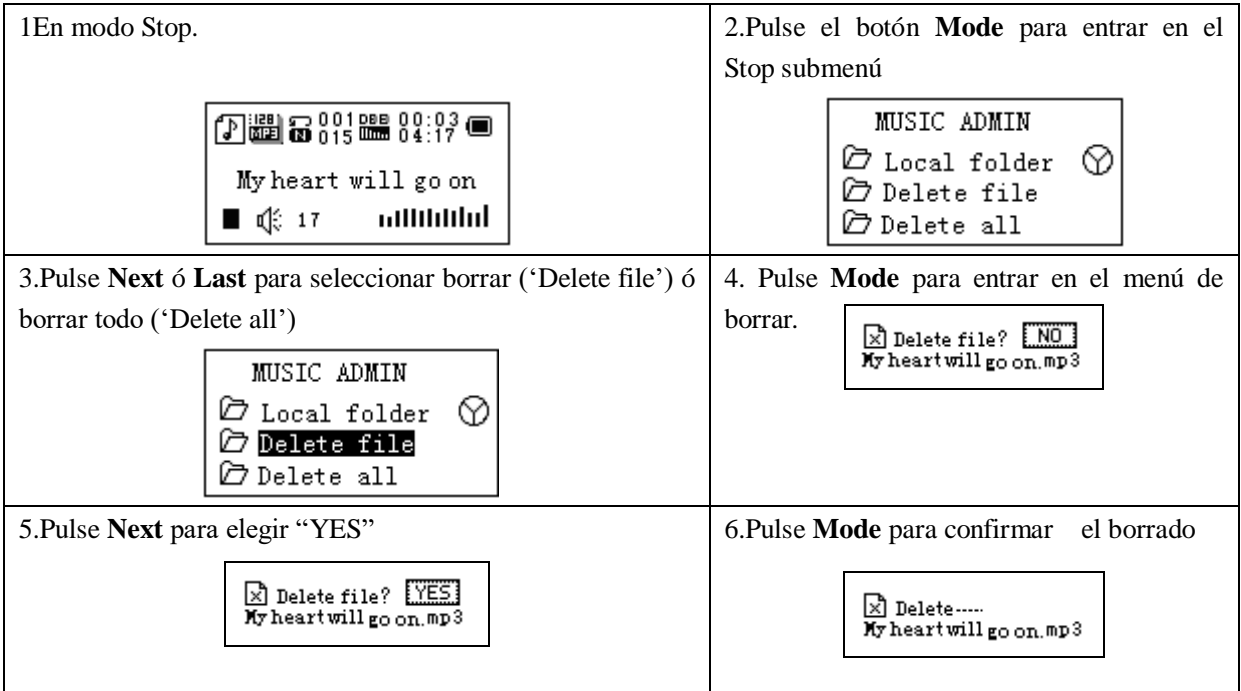

Borrar todo ('Delete all') significa que va a borrar todos los archivos del actual modo. ejemplo. Elija en modo música 'Delete all' y borrará todos los archivos musicales; los archivos grabados no se verán afectados.

En modo FM, todos las emisoras memorizadas quedarán eliminadas.

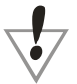

Cuando borre archivos en el PC, antes de desenchufar el cable USB, asegúrese que ya se han

realizado las correspondientes tareas solicitadas.

#### **Modo Play (Play submenu)**

Durante la reproducción de archivos de música y grabaciones, varios modos de reproducción pueden seleccionarse. (como puede ser repeat, shuffle).

La primera opción en Play submenú es modo Play

#### ○ **REPEAT**

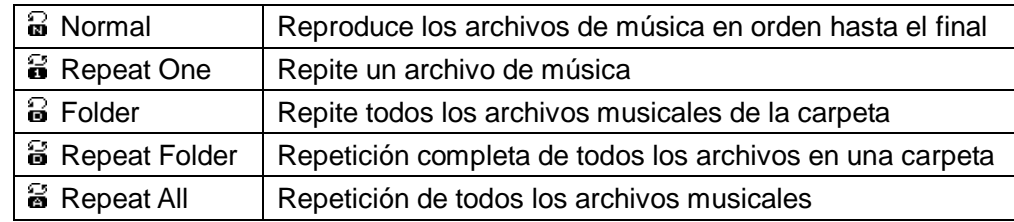

#### ○**SHUFFLE**

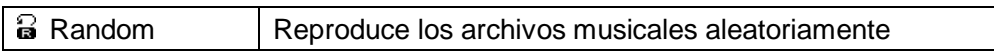

#### ○**INTRO**

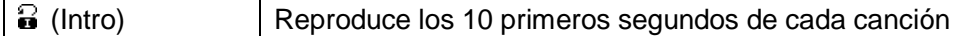

#### **Velocidad de reproducción (Play submenú)**

Durante la reproducción de música (solo para formatos MP3) , puede fijar la velocidad de reproducción rápida o lenta.

- 1. Durante la reproducción de archivos musicales.
- 2. Pulse **Mode** para entrar en el submenú play.
- 3. Pulse **Next** hasta seleccionar la opción 'Play speed'.
- 4. Pulse **Mode** para entrar.
- 5. Pulse **Next** para acelerar la velocidad, **Last** para ralentizar la velocidad de reproducción

Nota:

La fijación de la velocidad es apropiada para cada archivo de música.

#### **Modo repetición (Play submenu)**

Acceda al submenu Play:

#### ○ **Repetición intervalo A-B**

- 1. Durante la reproducción de la música o grabaciones.
- 2. Pulse **Mode** para entrar en el submenú play.
- 3. Pulse **next** hasta llegar a la opción 'Repeat Mode'.
- 4. Pulse **Mode** para entrar.

Modo repetición (Repeat Mode): 'A' indica el inicio del tramo de repetición, <sup>en</sup> parpadeará

- 5. Pulse Next para seleccionar 'A'
- 'B' símbolo parpadeará, esperando al punto final B.
- 6. Pulse Next para seleccionar B

El símbolo  $\mathbb{B}$  indica que el reproductor repetirá constantemente el intervalo A-B. Durante la repetición pulsando **Last** puede fijar otra vez el punto A.

En modo repetición, pulse **VOL+** ó **VOL-** para ajustar la velocidad de reproducción

Pulse **Last** para retornar al estado de repetición A-B。

#### **○ Función de Contraste (Esta función no es válida para el modo reproducción)**

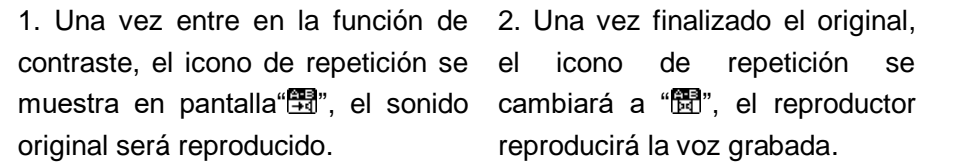

Pulse **Last** para retornar al modo karaoke 'Karaoke mode'

Pulse **Mode** para salir del modo de repetición a tres modelos superiores.

 **Tiempo de repetición (Repeat times Play submenú)** Por favor consulte el punto de 'Configuración de iluminación' Tiempo de repetición determina el tiempo de reproducción entre A-b

#### **Intervalos de repetición (Play submenú)** Por favor consulte el punto de "Configuración de iluminación' Intervalos de repetición determina el periodo de tiempo entre la repetición anterior (en segundos).

#### **Recomendación!**

# Area privada

Muchos usuarios de dispositivos MP3 están preocupados con la información contenida de sus datos privados, para evitar que sean vistos por otras personas. Para ello la función de "Área privada", incluida en este reproductor MP3 le resolverá el problema de visualización de sus datos privados por personas ajenas.

Algunos usuarios dividen el disco USB en dos partes en proporción, una parte podrá ser encriptada como área privada la cual necesitará una contraseña para acceder.

Area privada:

- 1. Conecte el reproductor al PC
- 2. Inicie la instalación del programa "*MP3 Player Disk Tool"* adjunto al CD suministrado con el producto

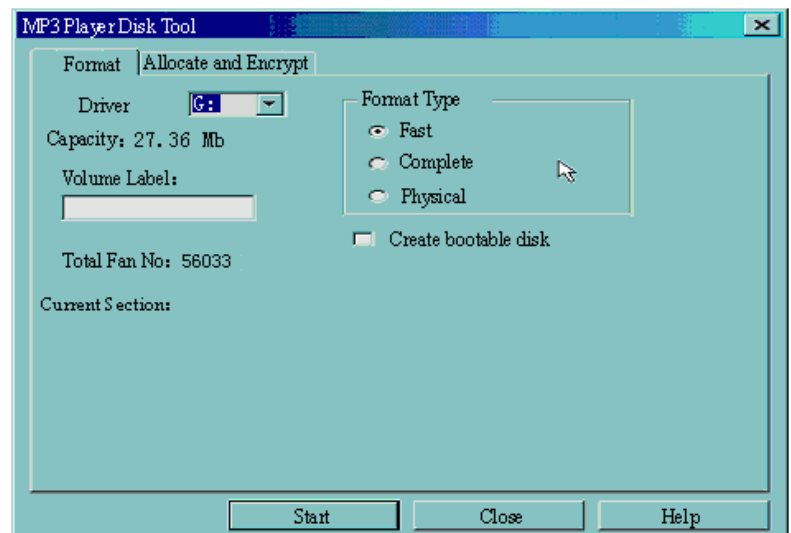

3. Haga click en 'Allocation and Encrypt' (partición y encriptado) , fije una capacidad deseada para el disco,

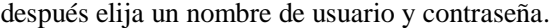

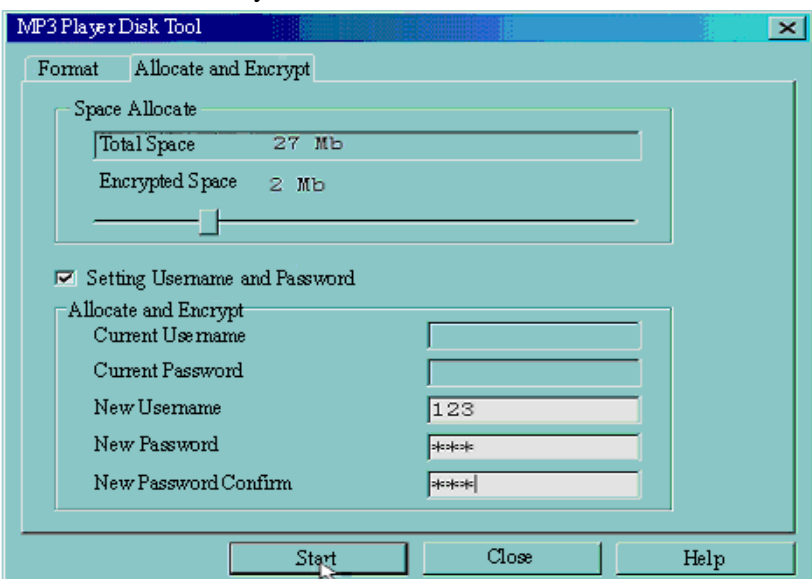

4. La finalización de la partición es como sigue:

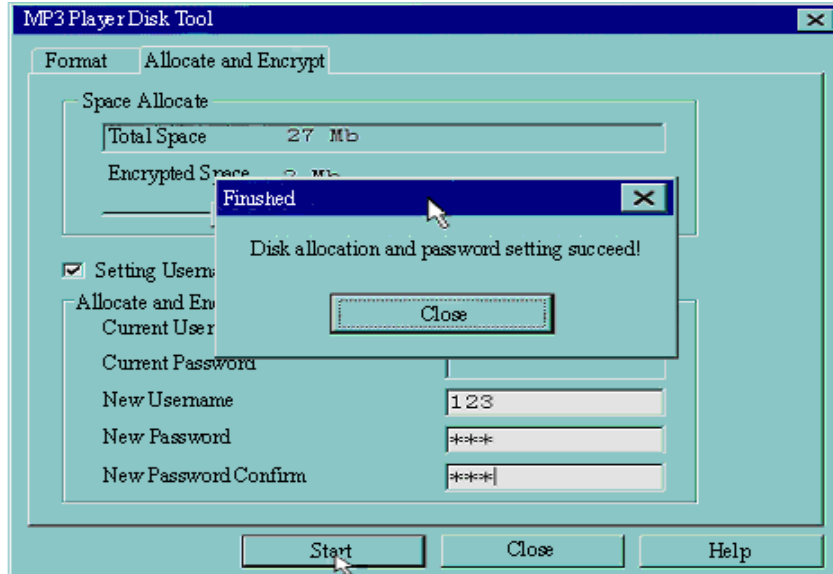

- 5. Pulse 'OK' y el PC se reiniciará.
- 6. Una vez reiniciado el PC, aparecerán dos discos. Haga clic para acceder al disco encriptado (el segundo), encontrará tres archivos en él, 2 privadas y una ejecutable.

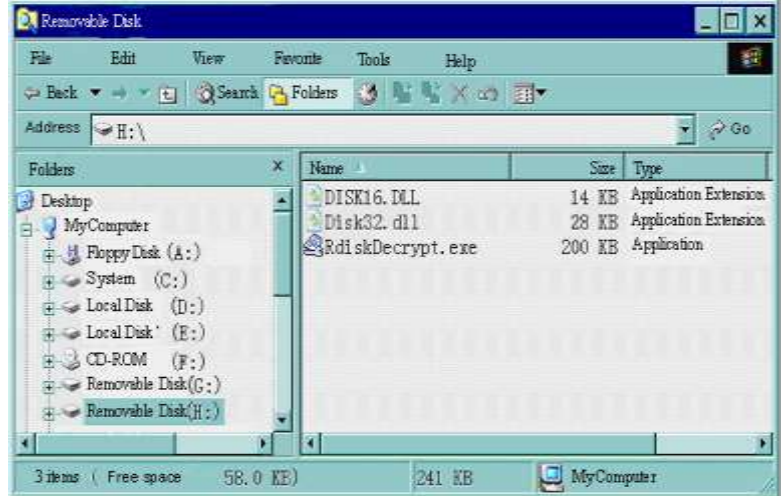

7. Inicie el archivo ejecutable 'RdiskDecrypt.exe' e inserte el nombre de usuario y contraseña. Si se introducen correctamente, se podrá acceder al disco y copiar archivos.

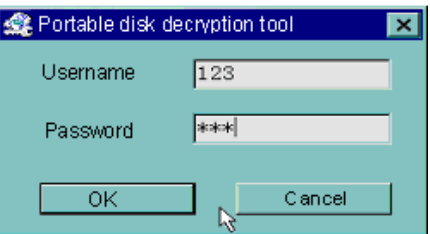

8. Nombre de usuario y contraseña son necesarios para acceder al disco encriptado cada conexión al PC.

Advertencia: Dividiendo un disco en dos partes cabe la posibilidad de borrar los datos.

 $\frac{1}{\sqrt{2}}$ Advertencia: No pierda el nombre de usuario y contraseña que ha introducido ó de lo contrario no podrá acceder más al disco encriptado.

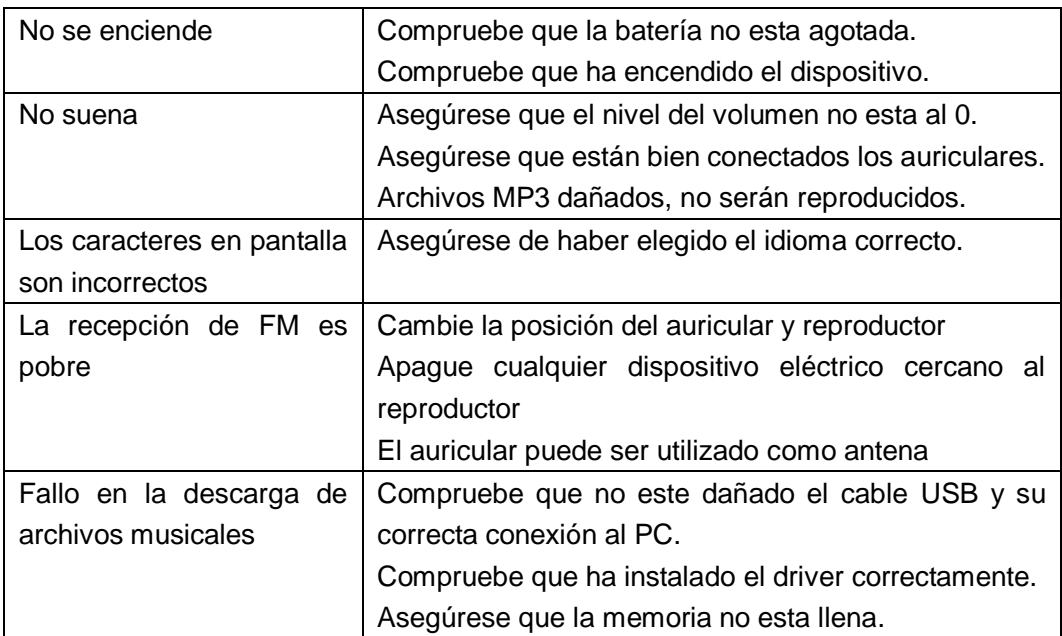

## **●Solución de problemas**

#### **Especificaciones técnicas**

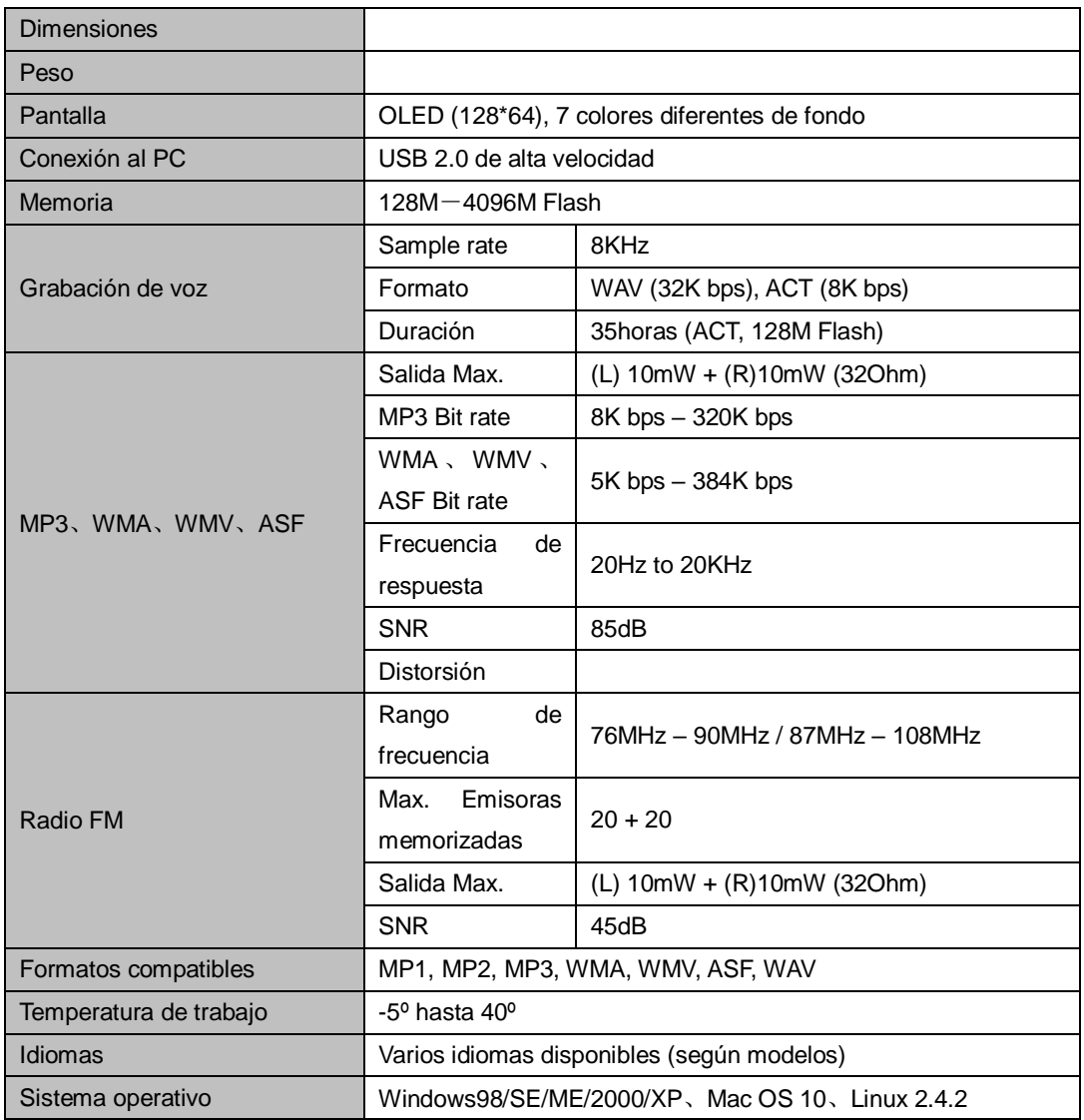

NOTA: El diseño del producto y sus especificaciones pueden variar sin previo aviso.

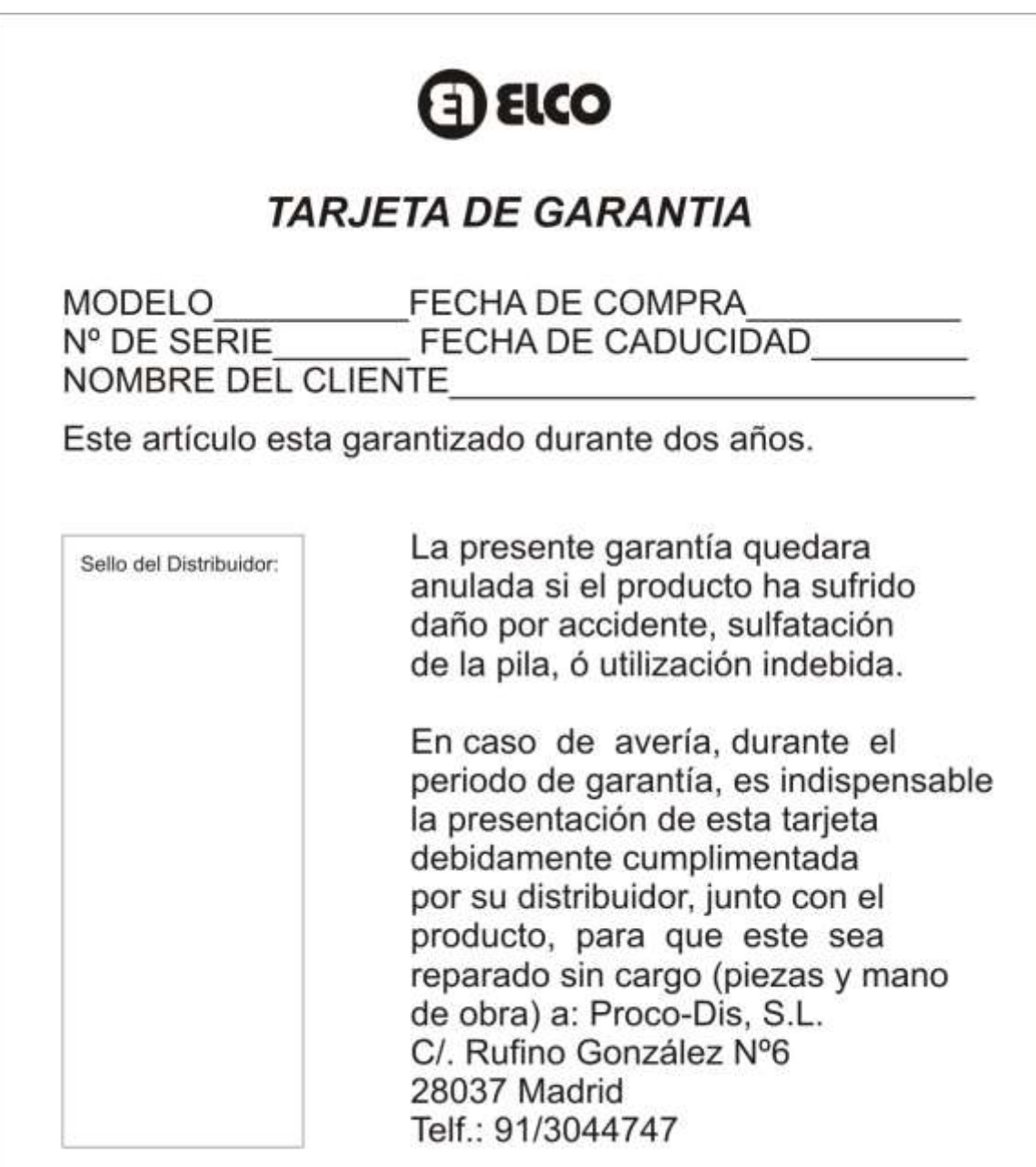

### *ANEXO V, SEGÚN REAL DECRETO 1787/1996, DE 19 DE JULIO*

Declaración de conformidad para equipos receptores.

Responsable del mantenimiento de las especificaciones técnicas declaradas.

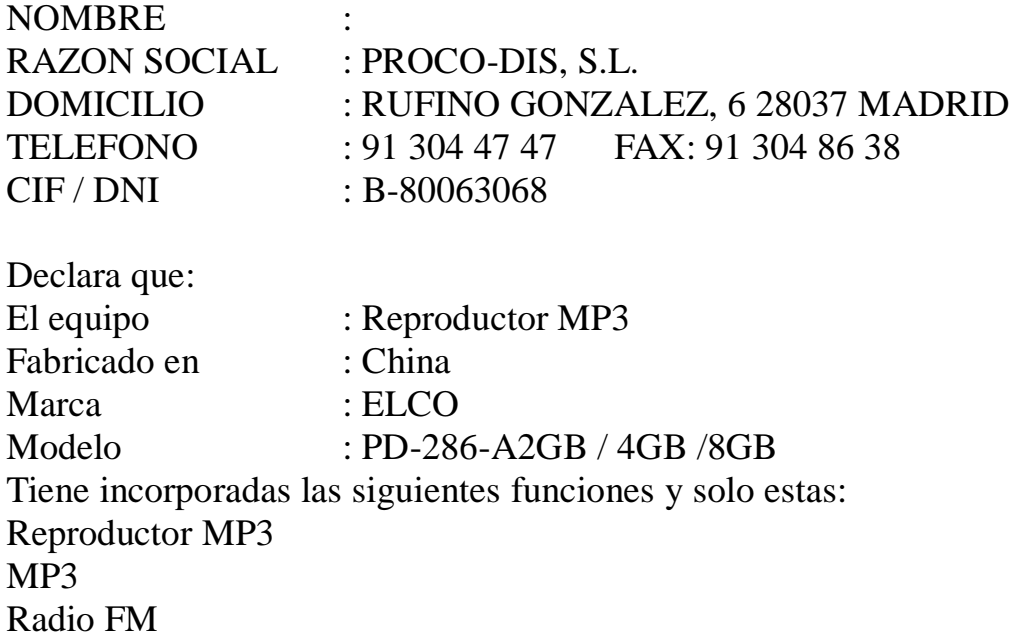

Y es conforme a la normativa de telecomunicaciones Siguiente: Orden 29-07-96 y Orden 18-12-96

PROCO-DIS, S.L. C/. RUFINO GONZALEZ, 6 28037 MADRID